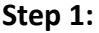

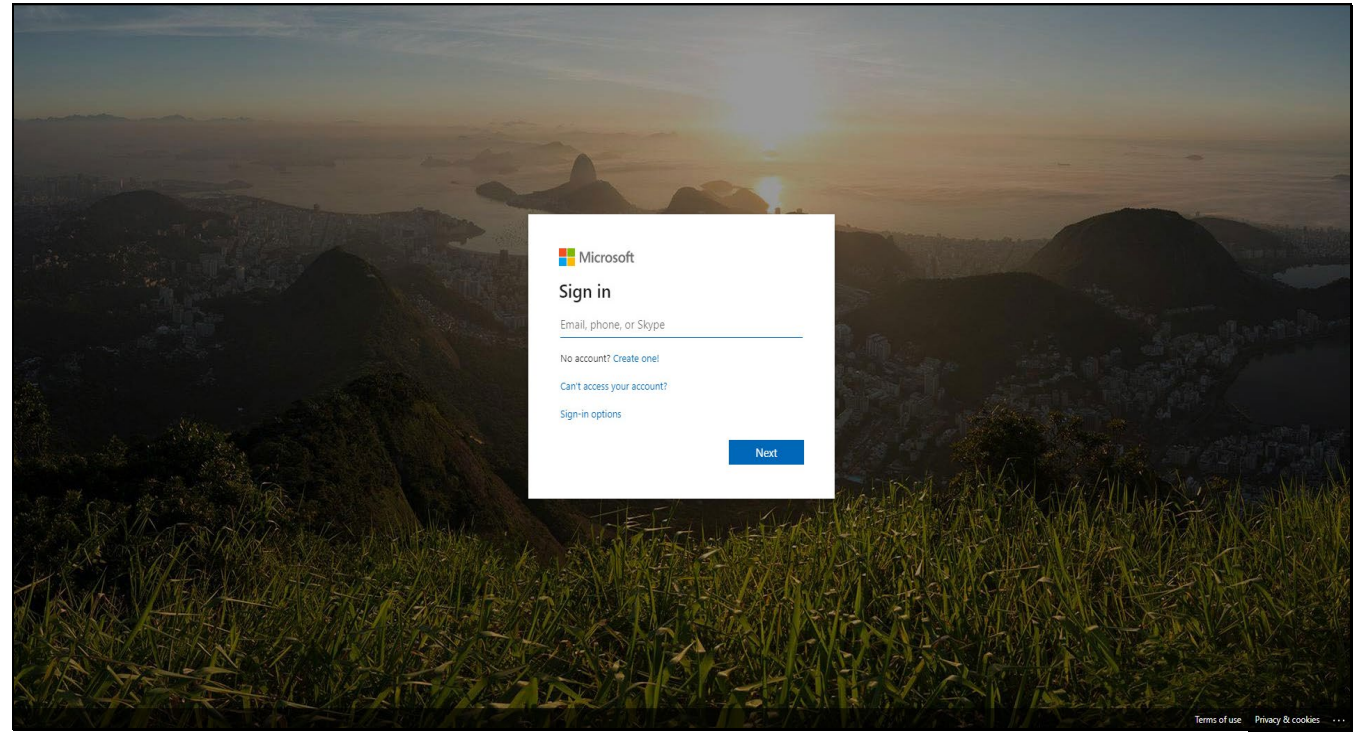

Go to [portal.office.com](http://portal.office.com/) and **sign in** to Outlook using your county email and password.

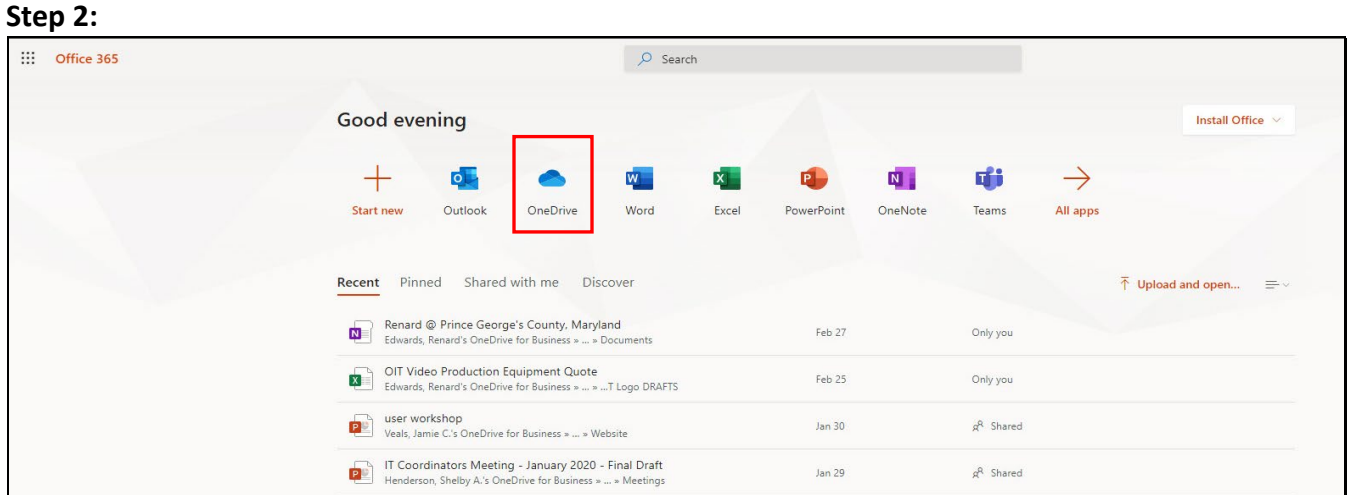

Click **OneDrive** icon to access files.

## **Step 3:**

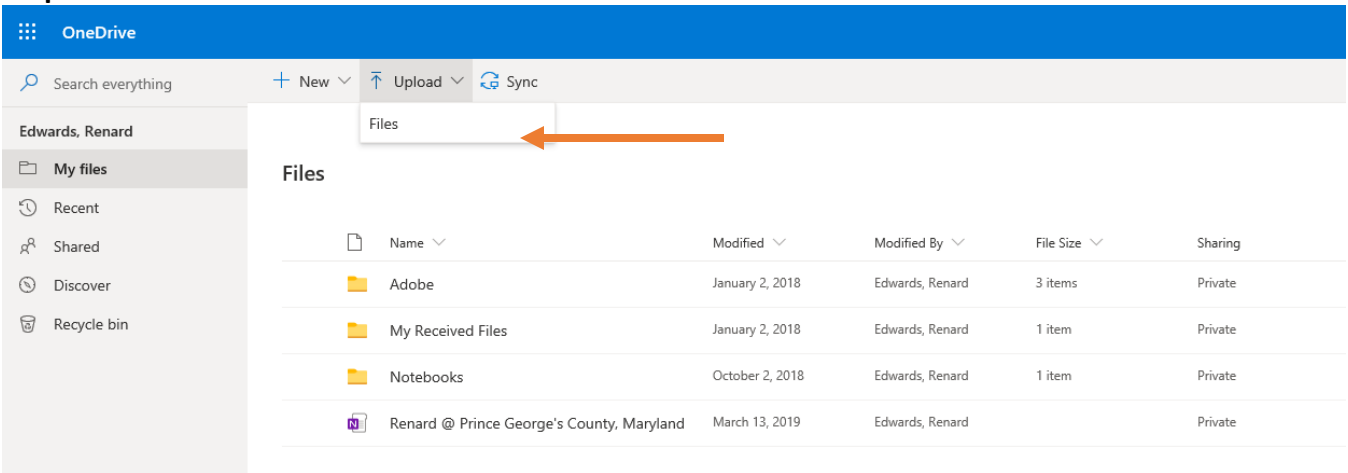

## Select **Upload** > **Files**.

## **Step 4:**

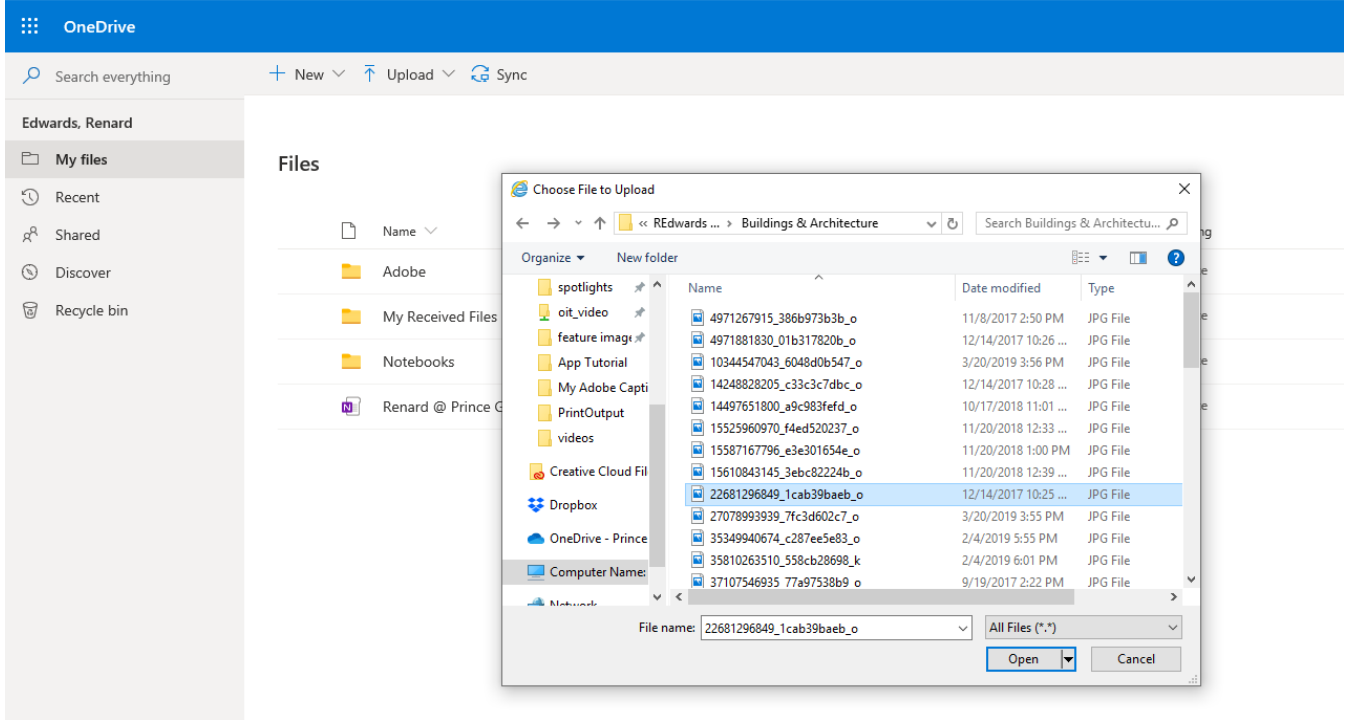

## Select the files you want to upload and select **Open**.<br>\*\*DO NOT upload folders, only files. Make sure to only upload files that are being worked on currently. \*\*